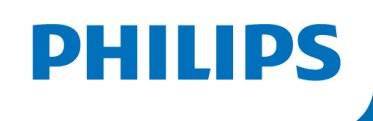

# DREAMMAPPER DATA CARD UPLOADER

# SD Memory card upload for the Philips DreamMapper website

This guide is for patients without an Android or Apple IOS mobile device.

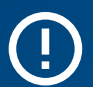

## **REQUIRED:**

- MAC or Windows computer / laptop with compatible SD Memory card slot
- SD Memory card from your DreamStation sleep machine

In June 2021, after discovering a potential health risk related to the foam in certain CPAP, BiPAP and Mechanical Ventilator devices, Philips issued a voluntary Field Safety Notice (outside U.S.) / voluntary recall notification (U.S. only). As part of our remediation process, patients whose affected device is not equipped with a wireless modem must transmit their device settings following the steps outlined below. Once this operation is complete, we will be able to set the proper prescription on your replacement device.

# Instructions: DreamMapper Data Card Uploader

#### **1:** Website Setup for Existing DreamMapper Accounts

**1.1** Please visit https://www.mydreammapper.com. Please login to your existing 1.1 account (if applicable) or register for a new account if you do not have an existing account.

**If registering for a new account, you must use the email address we contacted you on.**

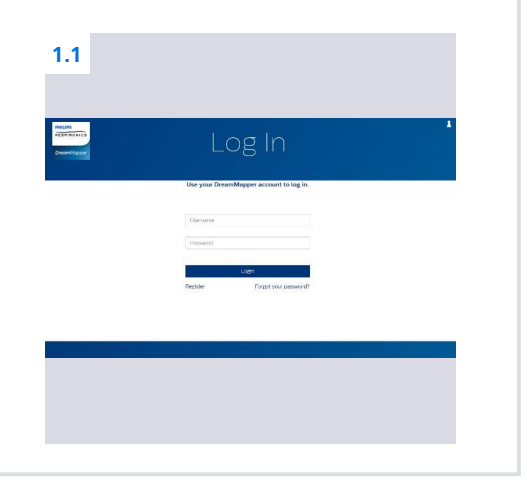

#### **2:** Website Setup

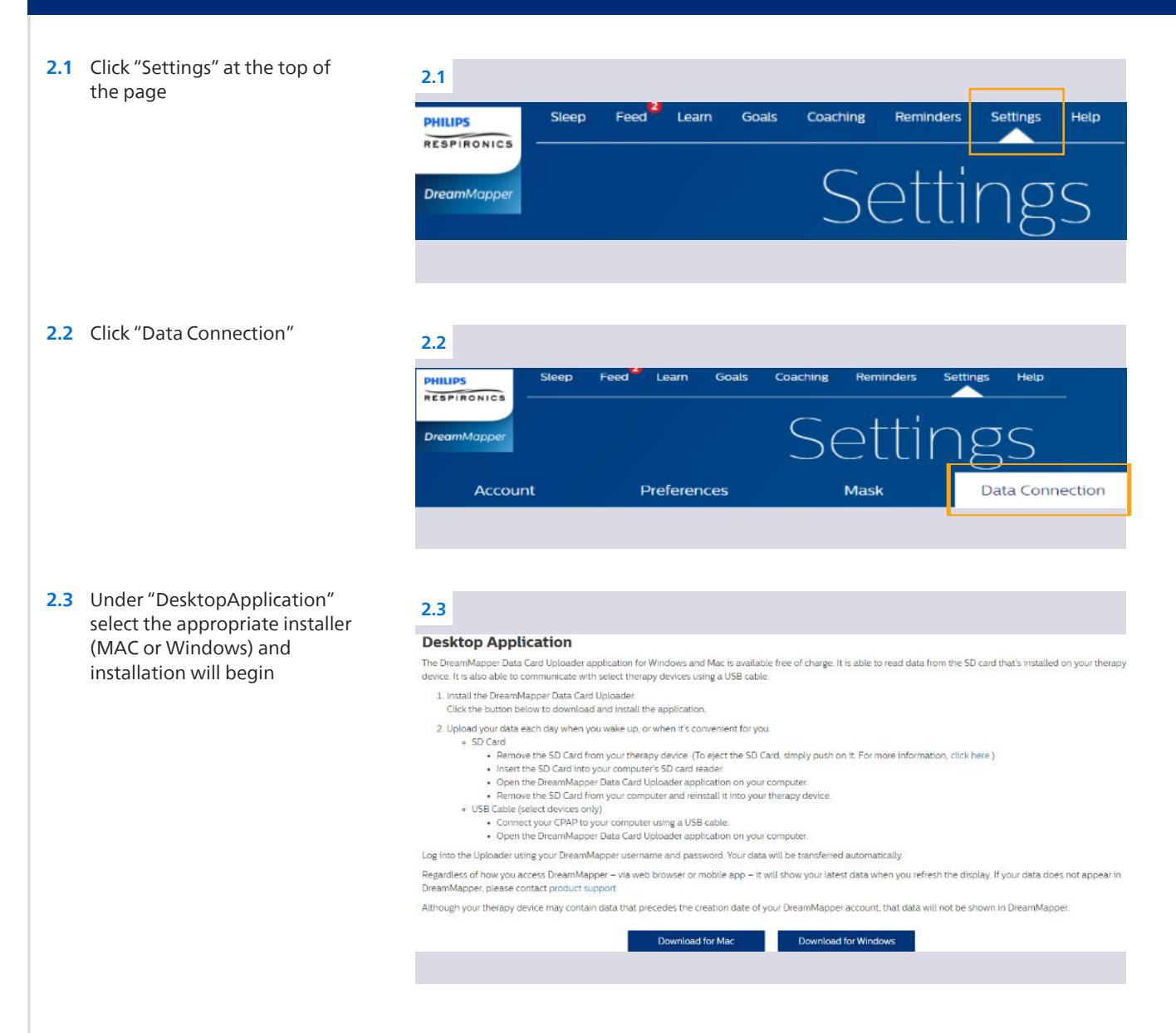

Instructions: DreamMapper Data Card Uploader

### **3:** DreamMapper Data Card Uploader

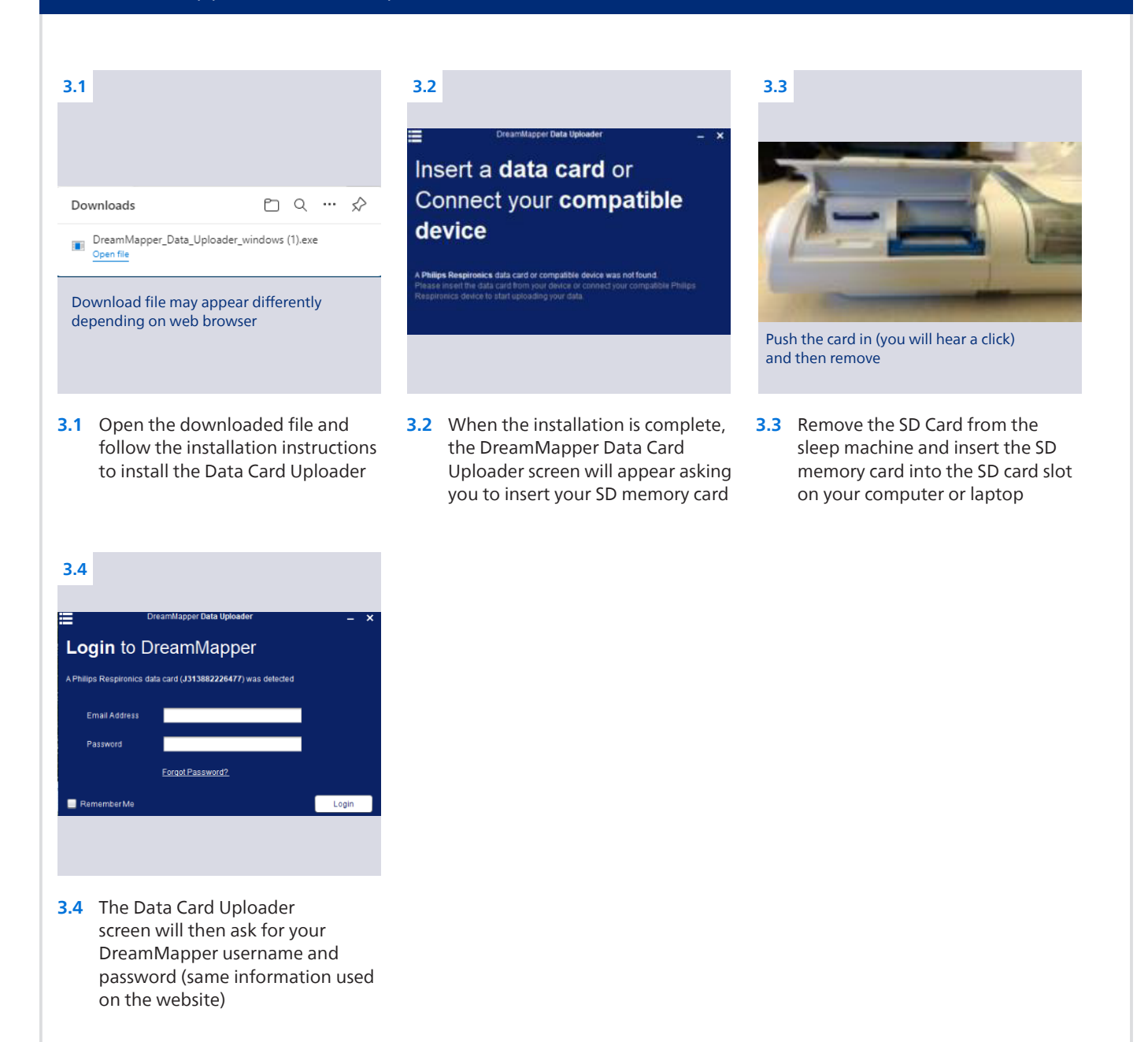

# **4:** Data Transfer

**4.1 4.1** The Data Card Uploader will transfer your therapy results to the DreamMapper website and will show a "Processing Completed" message when finished. Your DreamMapper therapy results will be available on the https://www.mydreammaper.com website immediately for viewing.

**If you just registered for a new DreamMapper account, therapy results will not be viewable on the website.**

# **5:** Completion

**5.1** Thank you for completing the above steps! We will now be able to set the proper prescription for your replacement sleep machine.

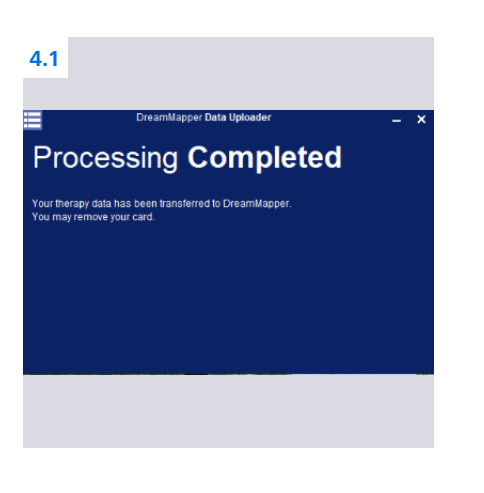

Complete DreamMapper instructions for use can be found<br>in the application under the Help-FAQ tab.

You may also contact DreamMapper Support at<br>844-240-1649.

For more information regarding the voluntary recall process, please visit: philips.com/src-recall-process

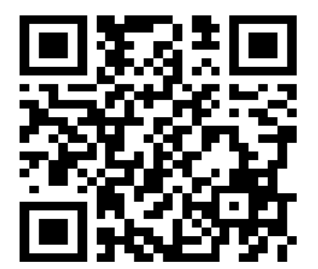

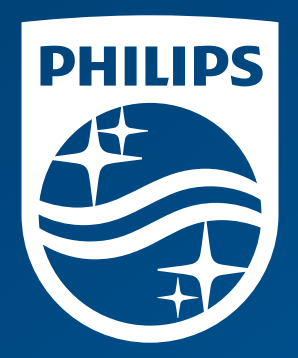

© 2022 Koninklijke Philips N.V. All rights reserved.

www.philips.com